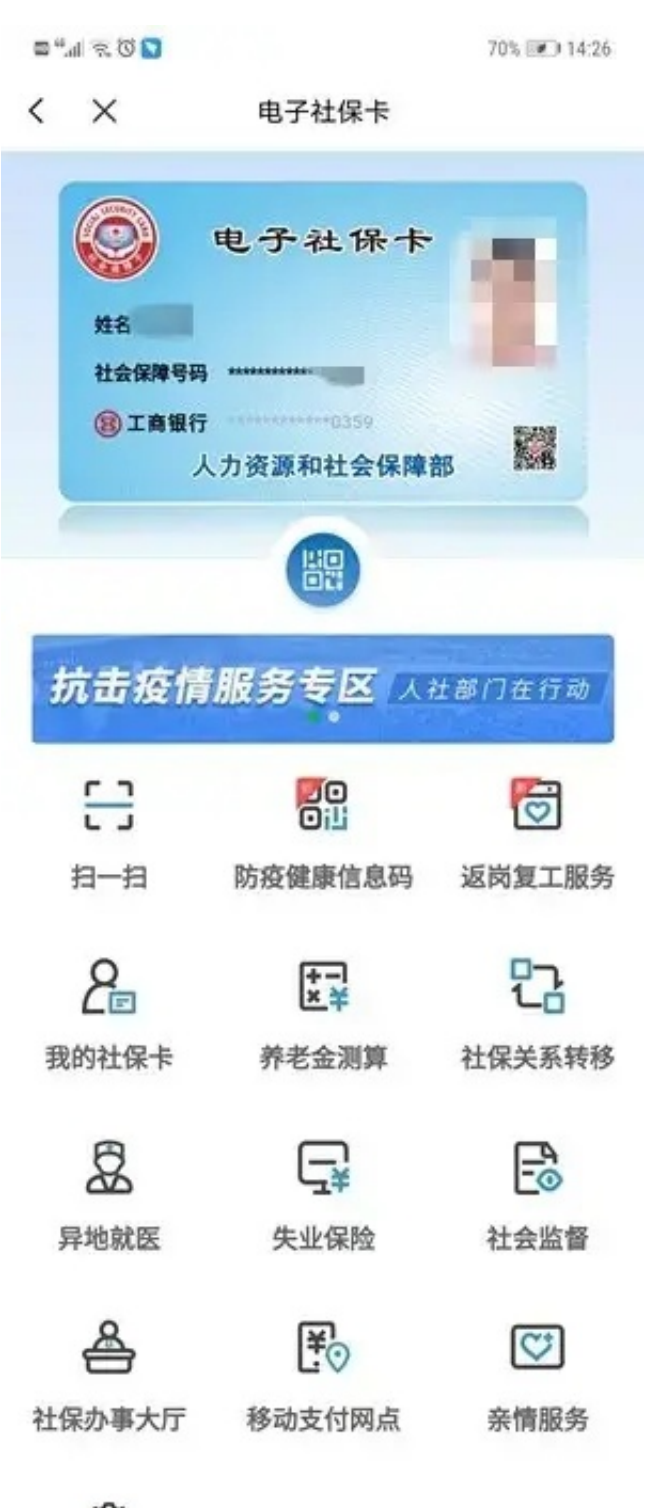

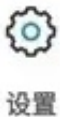

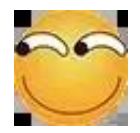

申领有什么前提条件?

 $\overline{\mathbf{A}}$ 

先领取实体社保卡,至少激活人社功能。

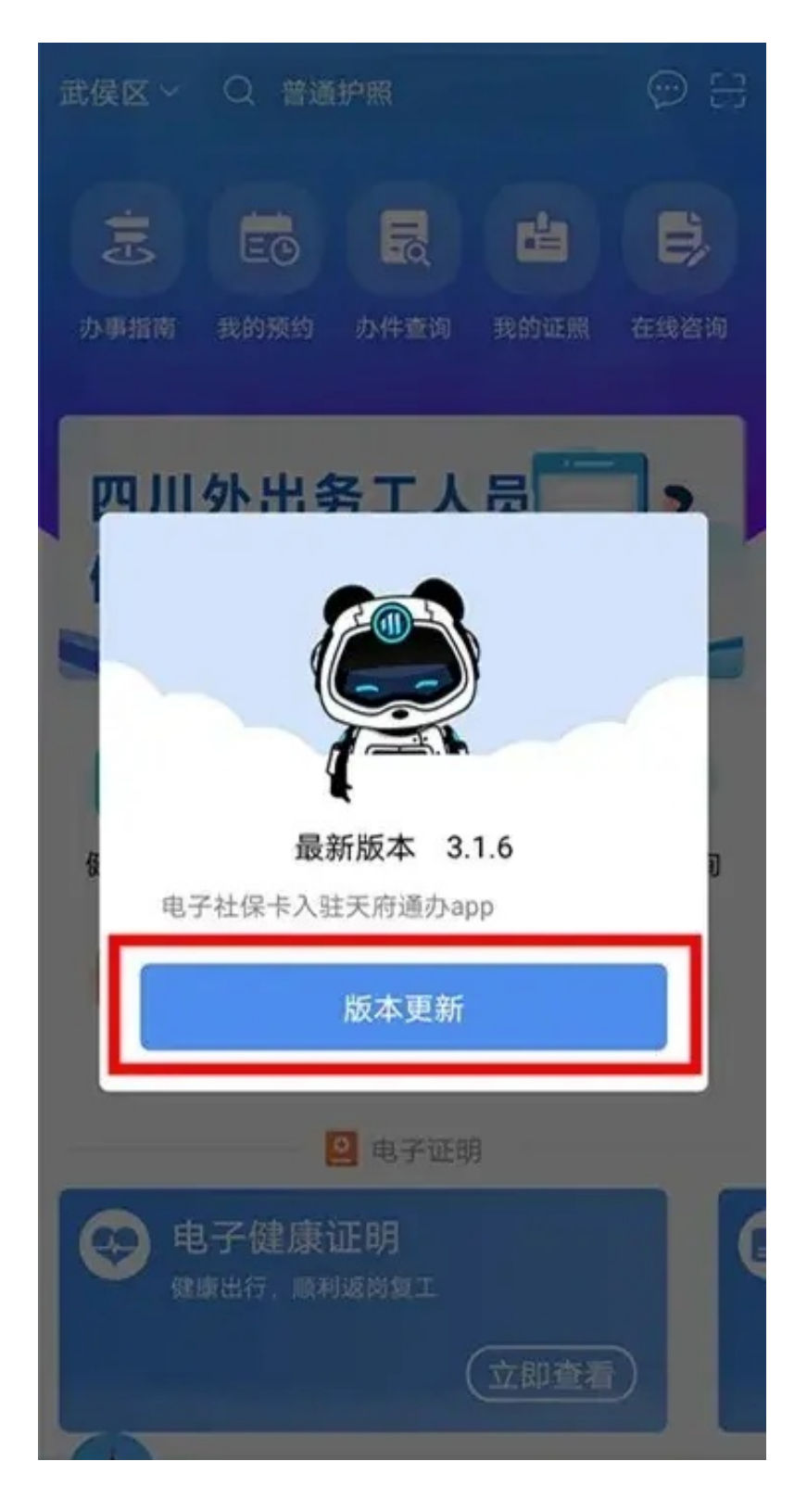

## 2.点击【首页】——【电子社保卡】

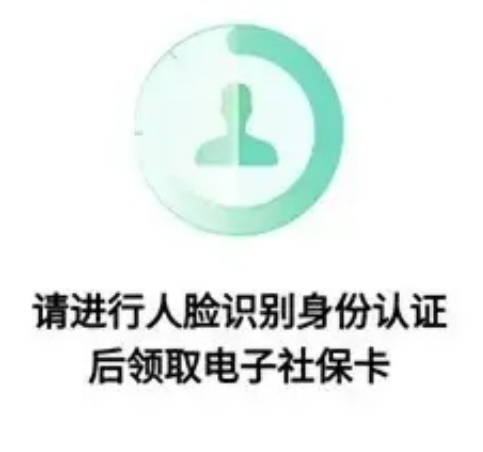

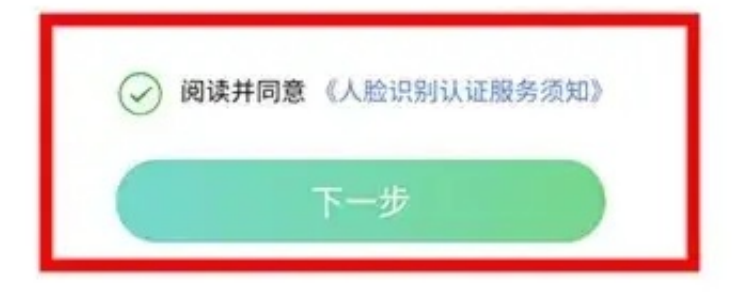

## $\leftarrow$   $\times$ 人脸识别

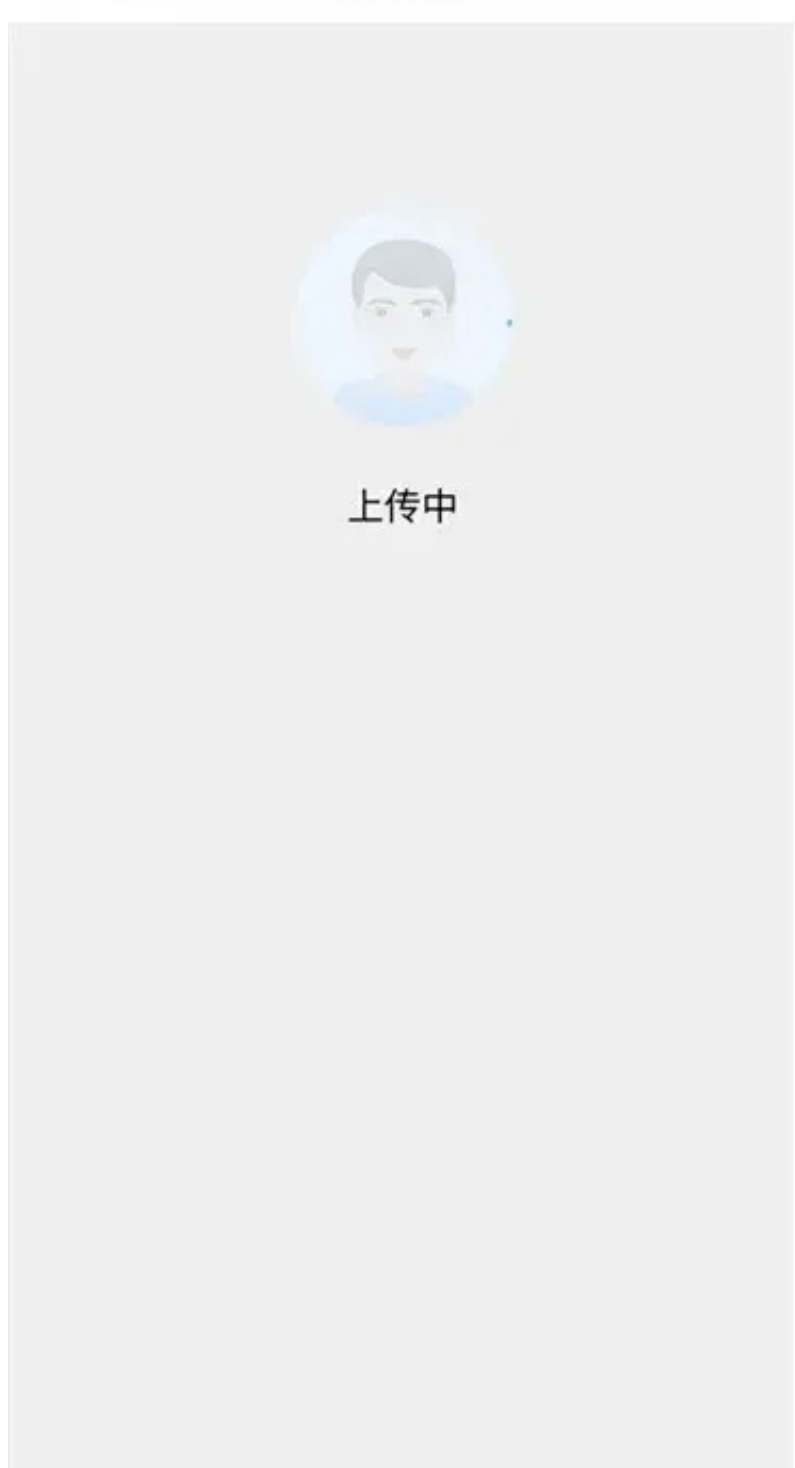

## < × 领取电子社保卡

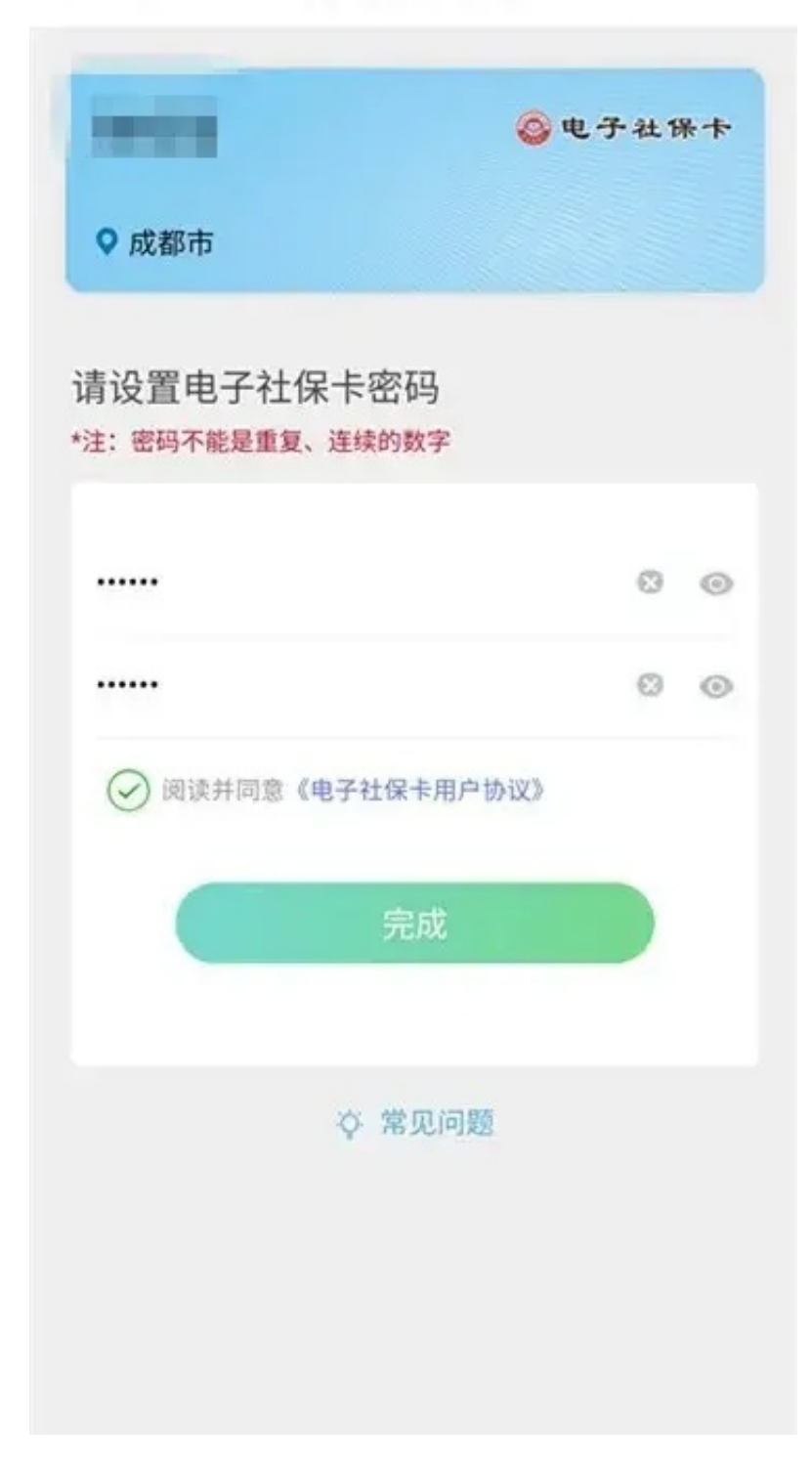

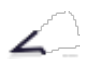

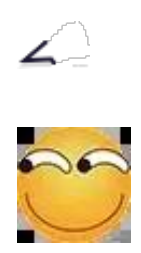

**02**

**申领成功**

恭喜您,

通过上述步骤,您的电子社保卡申领成功啦!

您可在APP首页点击【电子社保卡】,

进入功能页面,在线办理人社业务。